# Setting Up Your Computer 安装计算机 | 安裝電腦 | コンピュータのセットアップ | 컴퓨터 설치

## **A** CAUTION: **A**

# 1 Connect the monitor using ONLY ONE of the following cables: the dual monitor Y-adapter cable, the white DVI cable, or the blue VGA cable

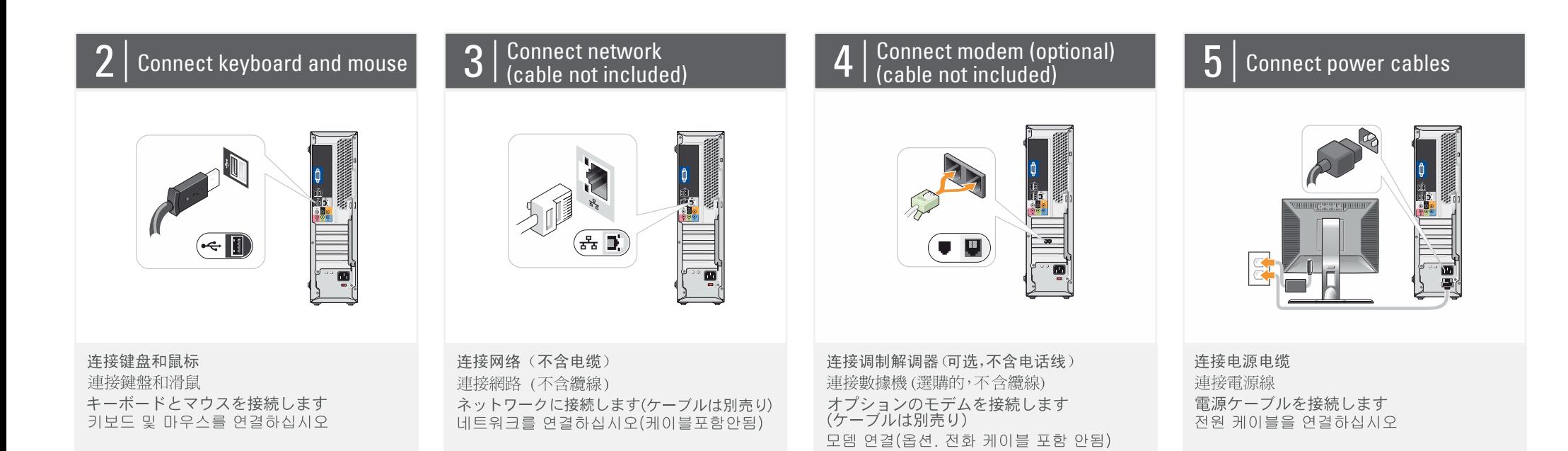

Before you set up and operate your Dell™ computer, see the safety instructions in the Product Information Guide. See your Owner's Manual for a complete list of features.

在安装和运行Dell™计算机之前, 请参阅《产品信息指南》中的 安全说明。有关功能的完整列表, 请参阅《用户手册》。

# **4 警示:**

安裝和操作 Dell™ 電腦之前,請 參閱《產品資訊指南》中的安全 說明。請參閱《使用者手冊》以 取得功能的完整清單。

# ▲ 警告:

Dell™ コンピュータをセットア ップして操作する前に、 『製品情報ガイド』の安全にお 使いいただくための注意をお読 みください。詳細な機能の一覧 については、『オーナーズマニ ュアル』を参照してください。

# <u>4</u> 주의:

Dell™ 컴퓨터를 설치하여 사용하기 전에 *제품 정보 안내*의 안전 지침을 참조하십시오. 전체 기능 목록은 *사용 설명서*를 참조하십시오.

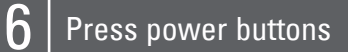

### About Your Computer | 关于您的计算机 | 關於電腦 | コンピュータについて | 컴퓨터 정보

2. 光盘驱动器 3. USB 2.0 连接器 (6 4. 扬声器连接器 5. 耳机连接器 6. 麦克风连接器 7. 电压选择开关

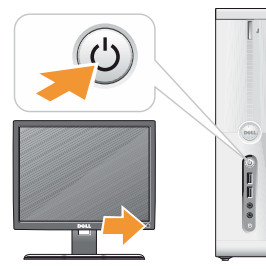

按电源按钮 按電源按鈕 電源ボタンを押します 전원 단추 누르기

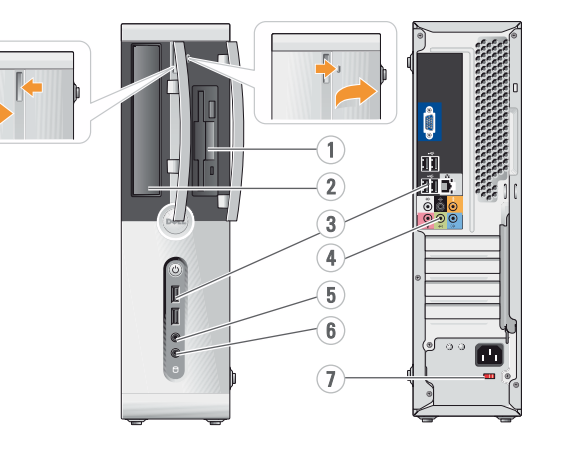

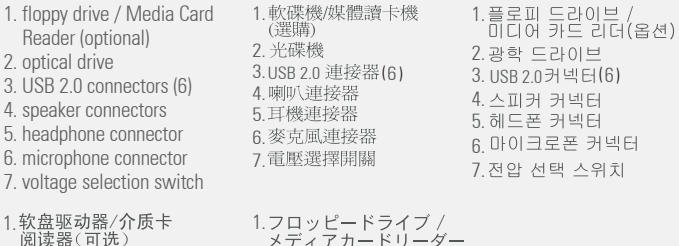

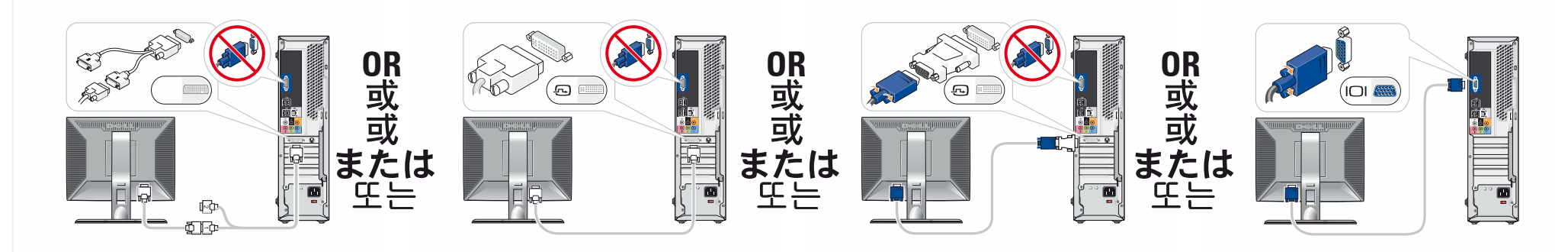

仅使用以下电缆之一连接显示器: 双显示器 Y 型适配器电缆、白色 DVI 电缆或蓝色 VGA 电缆 請僅使用以下一條電纜連接監視器:雙監視器 Y 配接卡纜線、白色 DVI 纜線或藍色 VGA 纜線 デュアルモニター Y アダプタケーブル、DVI ケーブル (白)、または VGA ケーブル (青) のうち いずれか 1 本のみを使用して、モニターを接続します 다음 케이블 중 하나만 사용하여 모니터에 연결하십시오. 이중 모니터 Y 어댑터 케이블, 흰색 DVI 케이블 또는 청색 VGA 케이블

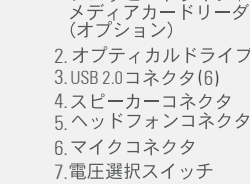

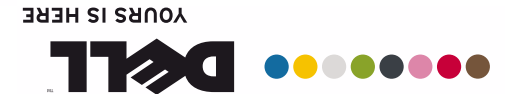

大啓 日开店 **こでてイですの マー ェコ くロ** 斷事丧受 **财算** 计聚安

### **Wireless Network (Optional)**

1. Internet service 2. Cable or DSL modem 3. Wireless router 4. Desktop computer with

network adapter 5. Desktop computer with USB wireless adapter 6. USB wireless adapter

See your computer or router's documentation for more information on how to set up and use your wireless network.

### 无线网络(可选)

1. Internet 服务 2. 电缆或 DSL 调制解调器 3. 无线路由器

4. 带有网络适配器<br>的台式计算机

5. 配备 USB 无线适<br>配器的台式计算机 6. USB 无线适配器

有关如何安装和 有天如问又来也<br>使用无线网络的详情,<br>请参阅计算机或路 由器的说明文件。

### 無線網路(選購)

1. Internet 服務 2. 纜線或 DSL 數據機 3. 無線路由器 4. 配備網路配接卡的<br>桌上型電腦

5.配備 USB 無線配接<br>卡的桌上型電腦 6.USB 無線配接卡

### 請參閱電腦或路由器 的說明文件,以獲得更 3.3.3.3.7.7.7.2.7.7.7.7.7.7.7.7 用無線網路的資訊。

1.インターネット<br>サービス 2. ケーブルモデムま<br>たはDSLモデム 3.ワイヤレスルータ 4. ネットワークアダ<br>プタ付きのデスクト ップコンピュータ 5.USBワイヤレスア<br>ダプタが装備<br>されたデスクトッ<br>これたデスクトッ 6.USB ワイヤレス<br>アダプタ ワイヤレスネットワークのセットアップ方法と使い方の詳細については、お使いのコンピュータまたはルフリピュータまたはルフリピュータまたはルフリピュータマニュアル。

ワイヤレスネットワーク<br>(オプション)

## 무선 네트워크

(옵션) 1.인터넷 서비스 2. 케이블 또는<br>DSL 모뎀 3. 무선 라우터 4.네트워크 어댑<br>터가장착된데<br>스크탑컴퓨터 5. USB 무선 어댑터<br>가 장착된데스 크탑 컴퓨터 6.USB 무선 어댑터 무선 네트워크 설정 구난 네스 서크<br>및 사용 방법에<br>대한 자세한 내용은<br>컴퓨터 또는라우터의 설명서를 참조하십시오.

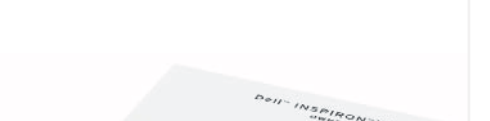

查找解决方案

有关使用计算机的详情

尋找解決方案

サポート情報

답변 찾기

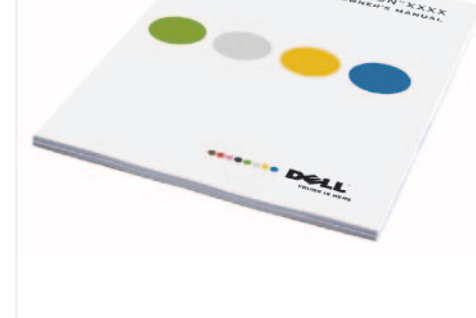

ee your *Owner's* Manual for more information about using your computer If you do not have a printed copy of the Owner's Manual, you can view it online by clicking the Documentation and Support icon on the desktop or go to **support.dell.com**.

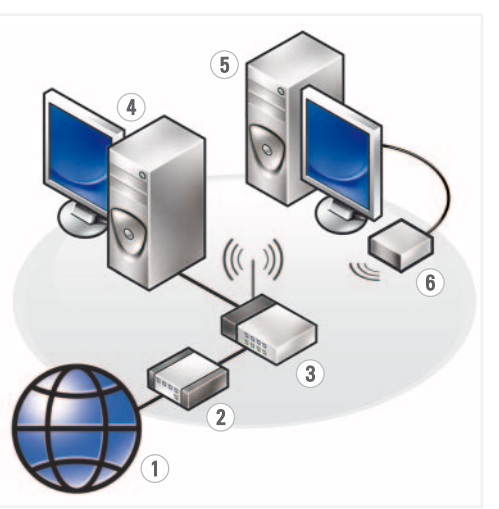

**Finding Answers**

# Dell ™ INSPIRON ™ 530s/531s **SETTING UP YOUR COMPUTER**

请参阅《用户手册》。 如果您没有《用户手册》 "说明文件和支持" 图标在线阅览该手册。 **support.dell.com**. **support.dell.com**.

請參閱《使用者手冊》 以獲得更多有關使 用電腦的資訊。 如果沒有印刷版本的<br>《使用者手冊》,可以按· 下桌面上的*文件與支* 援圖示線上觀閱。

コンピュ 夕の使い方の 詳細については、 『オーナーズマニュアル』 を参照してください。 『オーナーズマニュアル』 の印刷版をお持ちでな い場合は、デスクトップ で Documentation and Support (マニュアルとサ ポート) アイコンをクリ ックしてオンラインで表 示することもできます。 **support.jp.dell.com**.

컴퓨터 사용에 대한 자세한 내용은 *사용 설명서*를 참조하십시오. 사용 설명서의 사본이 없을 경우바탕 화면의

설명서 및 기술지원을 클릭하여 온라인에서도 참조할 수 있습니다.

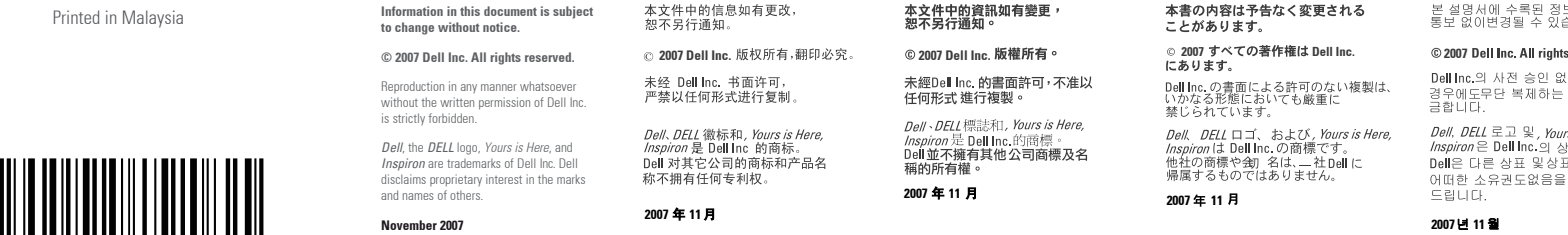

0YN905A02

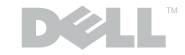

www.dell.com | support.dell.com

보는 사전<br>늘니다.

reserved.

.이 어떠한<br>것을엄격히

r*s is Here,*<br>!표입니다.<br><del>!</del>명에대한<br>'알려

**support.dell.com**.